## **RU**B

## **SHORTGUIDE**EDUROAM FOR LINUX

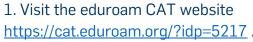

- 2. The correct version should be preselected.
- 3. Press button 1 to download the script

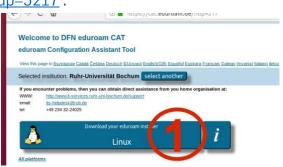

## eduroam-linux-Ruhr-Universitat\_Bochum-eduroam.py

The installer requires the Python package. This may have to be installed before via the packet management.

4. Make the downloaded file executable. Open a terminal and type the following command:

chmod +x <*Pfad*>/eduroam-linux-Ruhr-Universitat\_Bochum-eduroam.py

5. Start the installation.

<Pfad>/eduroam-linux-Ruhr-Universitat\_Bochum-eduroam.py

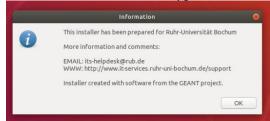

5. Confirm you are a member of the Ruhr-Universität.

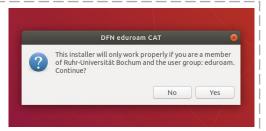

6. Enter your login credentials (RUB-LoginID and password) and press  ${\tt ,OK}$ ".

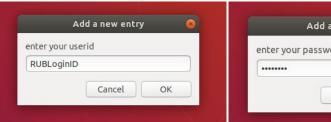

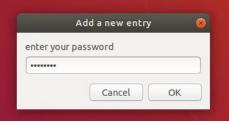

7. After a successful installation you can connect to eduroam.

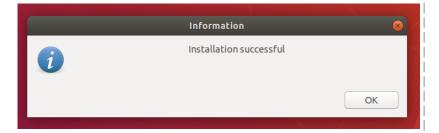